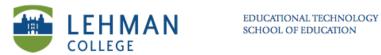

## **Using the Clicker (As Student with ID Code)**

Turn on: Press and hold Power button in upper left hand corner.

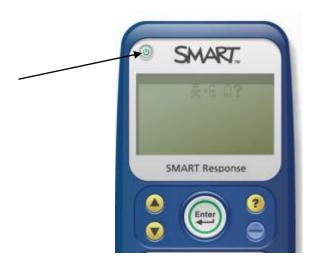

> Scroll down using the arrow keys to locate class > Press Enter > Enter ID > Press Enter

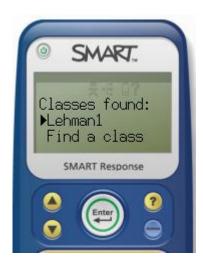

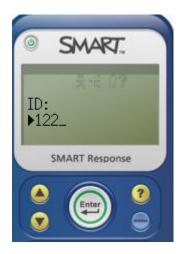

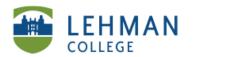

> Using the arrow keys decide whether to Sign In > Press Enter

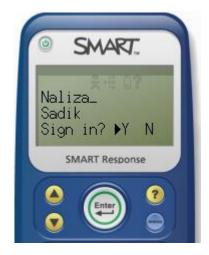

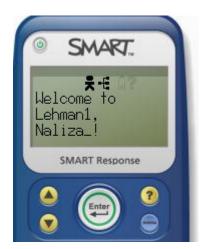

Start Assessment (Instructor displays or hands out or reads the questions) : Input answer > Press Enter to move to next question >

NOTE: To change answer: Press del > Input new answer > Press Enter

**End: Select Finish > Enter** 

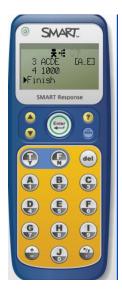

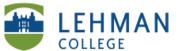

Turn Off: End assessment > Clickers will automatically turn off after 15 minutes of no use. OR Instructor: Click Response icon > Select Teacher Tools > Click Stop Class

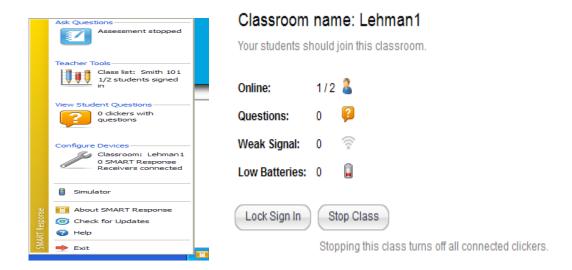